## **Inwentaryzacja sprzętu w organizacji**

Inwentaryzacja komputerów i urządzeń mobilnych w organizacji jest procesem, który niewątpliwie wymaga poświęcenia dużego nakładu pracy oraz czasu. Sytuacja dodatkowo komplikuje się w momencie kiedy administrator odpowiedzialny za zarządzanie infrastrukturą w dziale IT zmuszony jest do zinwentaryzowania urządzeń 'pracujących' poza siedzibą firmy. Fakt, że urządzenia mobilne tygodniami przebywają w terenie, skutecznie komplikuje sprawne przeprowadzenie dokładnej inwentaryzacji. Analizując dane z ostatnich lat można zauważyć znaczący wzrost roli komputerów przenośnych w organizacjach:

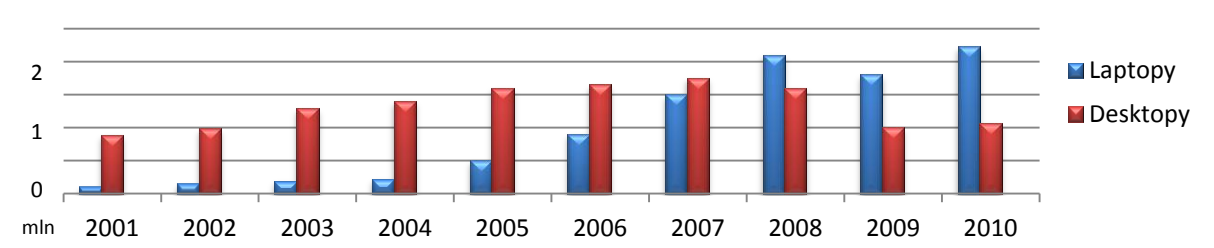

## **Ilość sprzedanych desktopów i laptopów w latach 2001 -2010**

Dzięki zastosowaniu e-usługi OXERIS inwentaryzowanie urządzeń mobilnych w organizacji może stać się procesem szybkim i sprawnym. Po uprzedniej instalacji i autoryzacji oprogramowania OXERIS na urządzeniach mobilnych administrator w przeciągu kilku minut jest w stanie wygenerować szczegółowe raporty o sprzęcie posiadanym przez organizację.

Aby przeprowadzić inwentaryzację urządzeń należy w pierwszej kolejności zalogować się na portal OXERIS. Po zalogowaniu wybierając zakładkę "Sprzęt" otrzymujemy zestawienie dotyczące wszystkich urządzeń na których zostało zainstalowane oprogramowanie OXERIS.

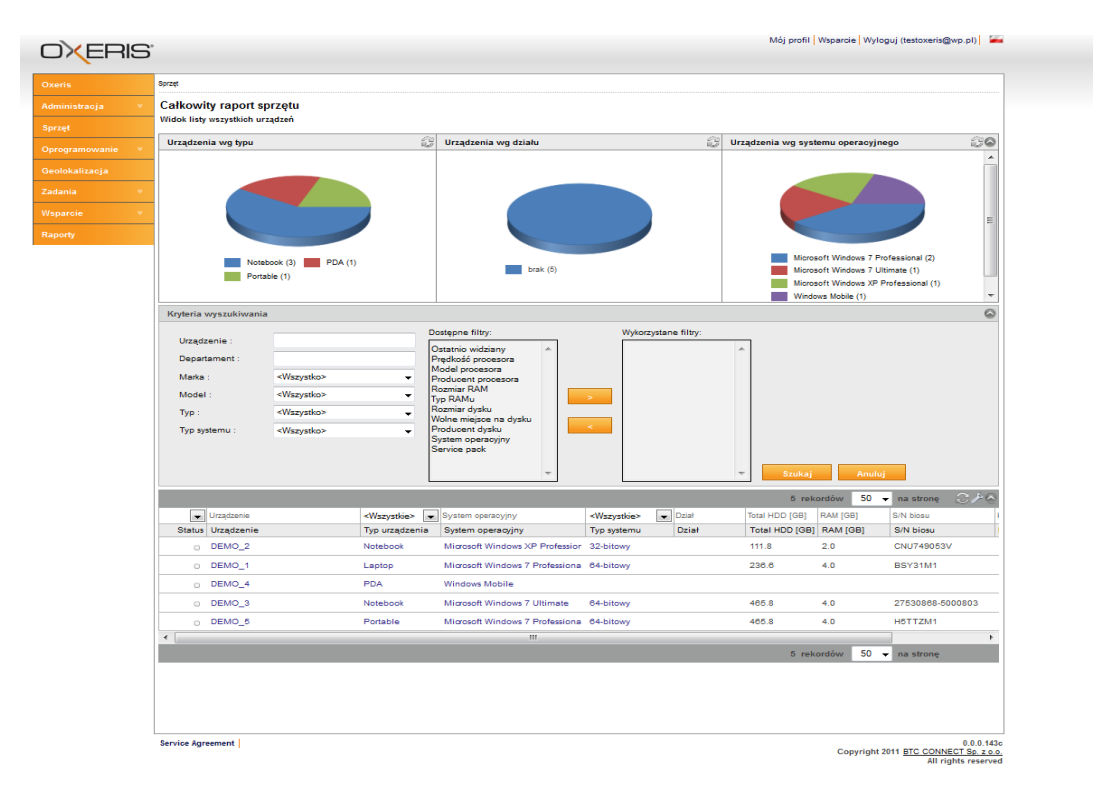

**www.oxeris.com**

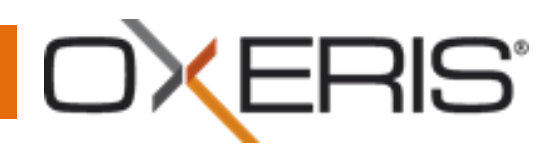

W widoku "Sprzęt" dostępne są:

- a) Wykresy informujące o posiadanym stanie urządzeń (rodzaj, ilość, działy, systemy operacyjne)
- b) Szczegółowe kryteria wyszukiwania urządzeń (istnieje możliwość nałożenia kilku różnych filtrów dzięki którym otrzymamy odpowiednio wyselekcjonowane urządzenia)
- c) Zestawienie urządzeń.

Wybierając z zestawienia konkretne urządzenie możemy przejść do jego szczegółowego widoku:

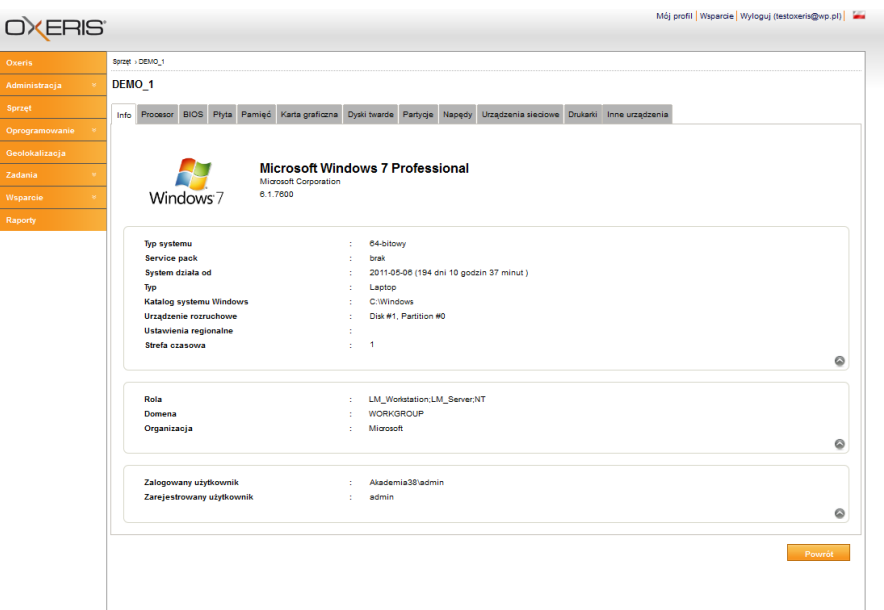

Na bieżącym widoku możemy zapoznać się z dokładnymi informacjami o wybranym urządzeniu:

- a) Informacje o typie urządzenia, systemie operacyjnym.
- b) Informacja o grupie i domenie w jakiej pracuje urządzenie oraz zestawienie zalogowanych użytkownikach.
- c) Szczegółowe informacje dotyczące komponentów urządzenia (w zakładkach) np. procesor, płyta główna, pamięć RAM,
- d) BIOS, dyski twarde, partycje, napędy.

Aby otrzymać przygotowane do wydruku szczegółowe zestawienie dotyczące urządzeń mobilnych w organizacji wystarczy przejść do zakładki "Raporty".

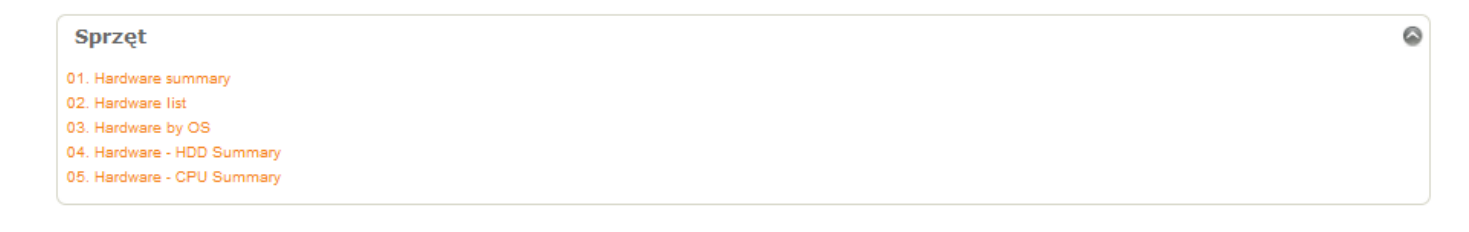

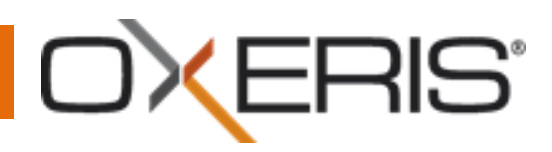

W zakładce znajdują się oparte na silniku Crystal Reports zestawienia w których znajdziemy:

- a) Zestawienie wszystkich urządzań w organizacji w podziale na ich typ (laptopy, telefony urządzenia PDA).
- b) Zestawienie komponentów sprzętowych w podziale na poszczególne urządzenia.
- c) Zestawienie sprzętu w oparciu o system operacyjny
- d) Zestawienie zajętości dysków twardych na urządzeniach
- e) Zestawienie urządzeń w oparciu o typ procesora

Z przykładowymi raportami generowanymi za pomocą OXERIS można zapoznać się na stronie [www.oxeris.com](http://www.oxeris.com/) w zakładce "Do pobrania".

Dzięki OXERIS możesz m.in:

- a) Przeprowadzić szybką, zdalną inwentaryzację oprogramowania
- b) Na bieżąco kontrolować wszystkie zmiany zachodzące w sprzęcie
- c) Lepiej planować inwestycje w nowe urządzenia i oprogramowanie (w oparciu o szczegółowe raporty)
- d) Kontrolować stan zajętości dysków twardych